# LED de toque capacitivo no Cisco Video Phone 8875  $\overline{\phantom{a}}$

## **Objetivo**

O objetivo deste artigo é rever o recurso de LED de toque capacitivo no telefone de vídeo 8875 da Cisco.

### Dispositivos aplicáveis

• Cisco Video Phone 8875

### **Introduction**

O Cisco Video Phone 8875 é um telefone com vídeo com câmera de alta definição, tela sensível ao toque e foi projetado para chamadas de vídeo e reuniões em escritórios de trabalho e escritórios residenciais.

A integração do Cisco Video Phone 8875 com o Webex permite que os usuários participem de reuniões do Webex com apenas um botão. Você não precisa se preocupar em inserir IDs de reunião e senhas, economizar tempo e ingressar na reunião instantaneamente.

Na parte frontal do telefone 8875, há um botão LED de toque capacitivo que atende a várias finalidades. Continue lendo para saber mais!

### Table Of Contents

- <u>• Botão LED de toque capacitivo</u>
- **Comportamento do LED CAP**

### Botão LED de toque capacitivo

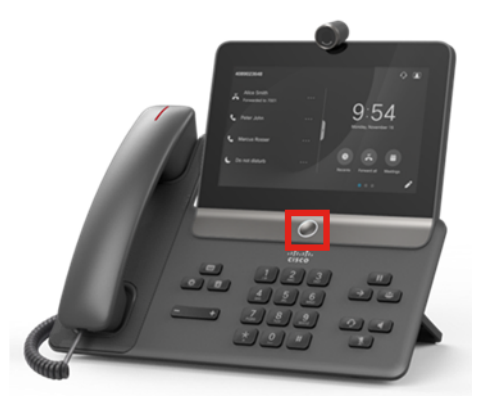

● O próprio botão ativará o telefone do modo de espera e retornará o telefone para a tela

inicial de onde quer que ele esteja.

● Ele também fornece feedback do sistema com base no nível de luz e nos padrões.

## Comportamento do LED CAP

#### Passo 1

Na ativação inicial, assim que o logotipo da Cisco for exibido na tela, o LED de ponto central e o LED do anel externo acenderão com 100% de brilho.

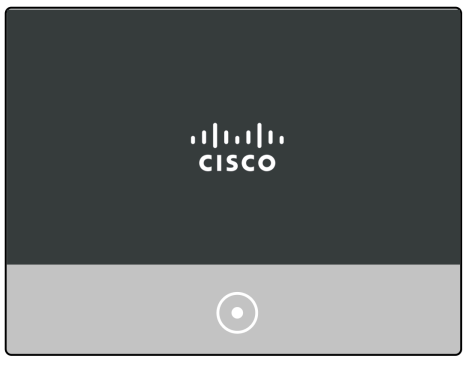

#### Passo 2

O logotipo da Cisco desaparecerá. Os LEDs serão desligados e o telefone começará a configuração do Dia 0 ou começará o registro. O LED do anel externo acenderá com 100% de brilho com o ponto central desligado.

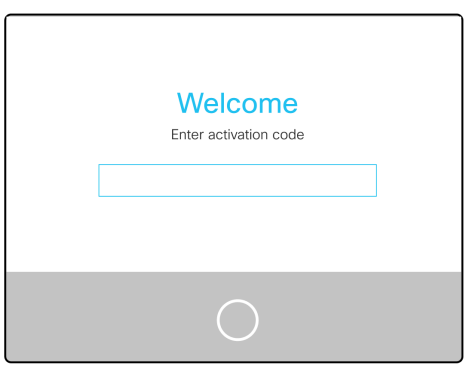

#### Etapa 3

Quando a inicialização estiver concluída e o telefone tiver sido registrado com êxito, o LED do anel externo escurecerá até obter apenas 30% de brilho.

Se o telefone inicializar e o registro falhar, ele desligará os LEDs de ponto e de toque.

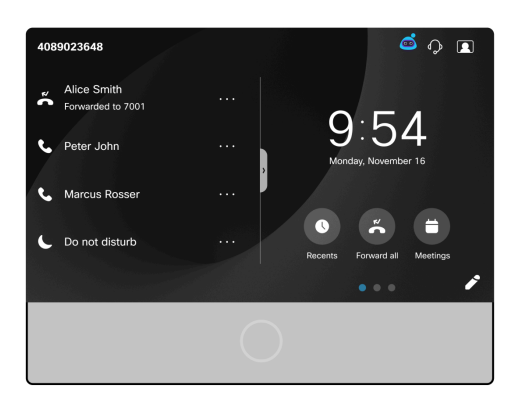

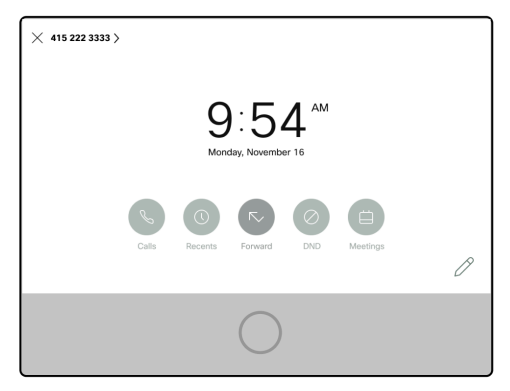

#### Passo 4

Quando a tela entra no modo de espera, o temporizador de luz de fundo desliga e o LED entra em estado de respiração mudando de brilho de 30% para brilho de 100% e vice-versa.

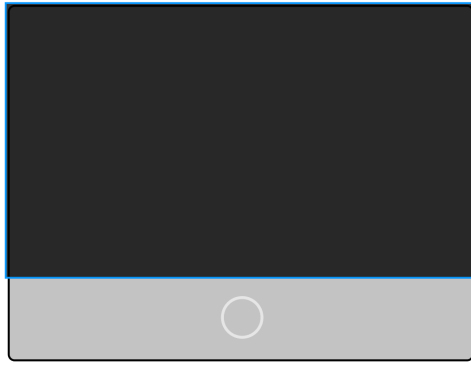

#### Etapa 5

Você pode controlar o tempo do LED de luz de fundo no hub de controle de Webex Calling ou em sistemas não registrados para Webex Calling, navegue até o login do administrador. Selecione o menu Voz > Usuário. Role para baixo até a seção Tela para configurar o Temporizador de Luz de Fundo.

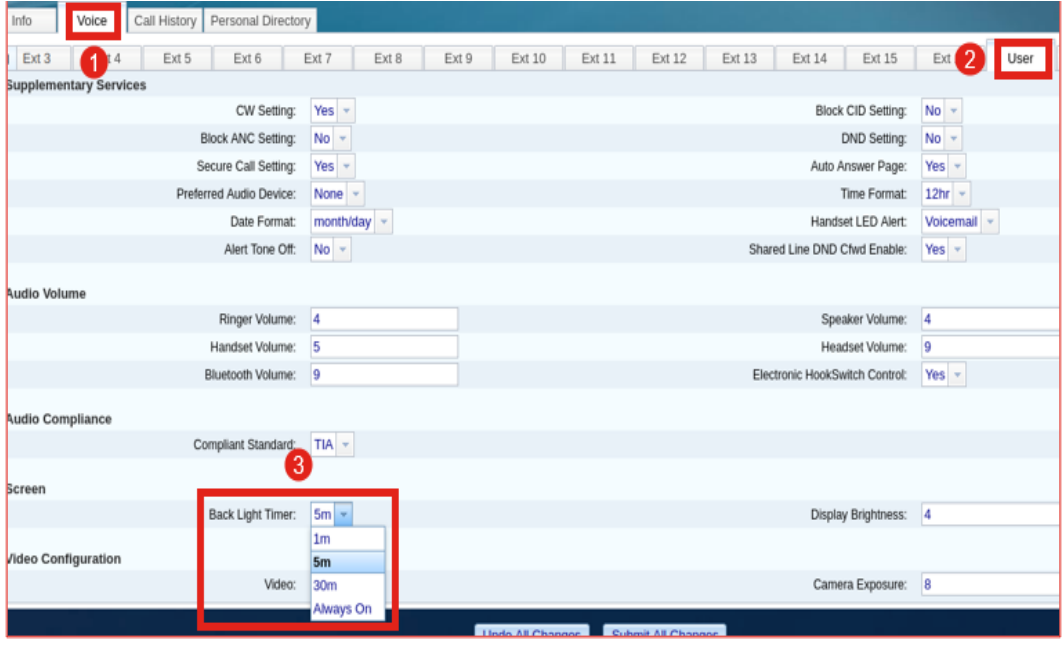

# **Conclusão**

Pronto. Agora você sabe tudo sobre o recurso de LED de toque capacitivo no telefone de vídeo Cisco 8875.

#### Sobre esta tradução

A Cisco traduziu este documento com a ajuda de tecnologias de tradução automática e humana para oferecer conteúdo de suporte aos seus usuários no seu próprio idioma, independentemente da localização.

Observe que mesmo a melhor tradução automática não será tão precisa quanto as realizadas por um tradutor profissional.

A Cisco Systems, Inc. não se responsabiliza pela precisão destas traduções e recomenda que o documento original em inglês (link fornecido) seja sempre consultado.